OR

YOUR EXISTING PASSWORD

After entering your username, password and login,

- 1. Open the Members Home tab.
- 2. Open the Member Information tab.
- 3. Open the Personal Information tab.
- 4. In the left corner select Edit (Update your profile).

5.1 You will need to enter the password you received via email (Current password)<sup>①</sup> and enter the password you have chosen (Password) and repeat it a second time (Verify Password).

5.2 You will need to enter your existing password (Current password)<sup>②</sup>. Enter your new password and repeat it a second time (Verify Password).

6. Click update.

You will get a confirmation message telling you that the changes have been saved.

| Member's Home 🕤 1  | )ur Club ~ | Curling ~              | Club Events ~ | lc |  |  |
|--------------------|------------|------------------------|---------------|----|--|--|
| Member Information | 2 >        | My Informatio          | m 3           | Γ  |  |  |
| League Information | ,          | My Volunteer           | Interests     |    |  |  |
| Other              | >          | My Event Registrations |               |    |  |  |
| Gallery            |            | My Teams               |               |    |  |  |
| Newletters         |            | My Ice Bookin          | gs            |    |  |  |
| Book Ice Time      |            | How to Set Sp          | paring        |    |  |  |
|                    |            | Availability           |               |    |  |  |
|                    |            | My Sparing A           | vailability   |    |  |  |

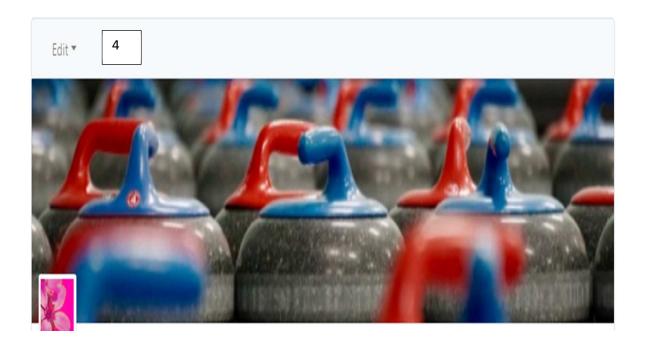

## Edit Your Details

| User Info Contact Info Portrait | Emergency Info Curling | g Club Info | Payment Info | Youth Info | Signup Info | Canvas |
|---------------------------------|------------------------|-------------|--------------|------------|-------------|--------|
| First Name                      | Jonathan               | *0          |              |            |             |        |
| Last Name                       | Boyer                  | *0          |              |            |             |        |
| Email                           | aaabbb@hotmail.com     | *0          |              |            |             |        |
| Username                        | Jonathan_Boyer         | *0          |              |            |             |        |
| Current Password                |                        | 0           | ←            |            | -           |        |
| Password                        |                        | 0           | ←            |            | -           |        |
| Verify Password                 |                        | 0           | ←            |            | -           |        |
| Gender                          | Female 🗸 🚖             |             |              |            |             |        |
| Occupation                      |                        |             |              |            |             |        |
| Age Range                       | 19 and Older 🖌 🖈       |             |              |            |             |        |
| Military ID                     | K                      |             |              |            |             |        |
|                                 | Update Cancel          |             |              |            |             |        |
|                                 |                        |             |              |            |             |        |
| Message                         |                        |             |              | ×          |             |        |
| Your settings have been saved.  |                        |             |              |            |             |        |